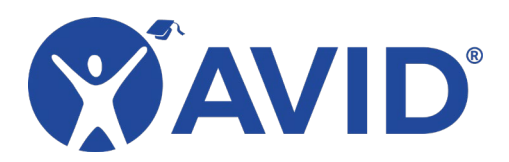

Mindomo

Create a Customizable Mind Map

[Mindomo](https://www.mindomo.com/) is a web-based mind mapping tool. With a free account, you can create up to three mind maps. You can choose a design style and start your own mind map from scratch, or you can choose from one of many templates provided on the Mindomo dashboard. If you set up a teacher account, there is an option to create an assignment. By adding student emails, you can assign a mind mapping task and see their work through the dashboard. When creating a mind map, you can add text, images, notes, hyperlinks, video, or audio to any concept on the map. You can also customize the look and location of each element on the mind map. A share feature allows users to work on the same mind map together, which is great for collaborative projects.

## In the Classroom (Grades K–12)

- Brainstorm writing topics.
- Create a mind map of a topic being studied.
- Examine interconnections between topics.
- Use the present feature to share the finished mind map in a Prezi-style display.
- Choose from available academic templates.
- Create a story map.
- Organize and categorize information on any topic.
- Create an Eisenhower Matrix from an available template.

## Site Features

- Create up to three free mind maps.
- Work individually or collaboratively.
- Share with others via email
- Create as many topics and connections as desired.
- Insert notes, links, images, emojis, video, and audio.
- Create scenes and present your finished mind map.
- Customize objects as desired (color, fonts, shapes, etc.).
- Install the Chrome extension to capture links, images, and text from the web.

## Getting Started

- [Mindomo](https://www.mindomo.com/) Website
- [Mindomo Bookmarks Chrome Extension](https://chrome.google.com/webstore/detail/mindomo-bookmarks/ghabekkoaicdmfgggmocafcdllmdhamb?utm_source=chrome-ntp-icon)

## Helpful URLs

• [Mindomo Help Page](https://help.mindomo.com/) (https://help.mindomo.com)